# Amazon Connect Connected System

#### **Overview**

The Amazon Connect Connected System plugin provides the integrations to retrieve the contact analysis, reports and recordings stored by the Amazon Connect Instance in the Amazon S3 storage bucket.

#### Creating an Access Key in AWS Instance

1. Login to your AWS Console.

2. Click on your username and in the appearing pop up select Security Credentials.

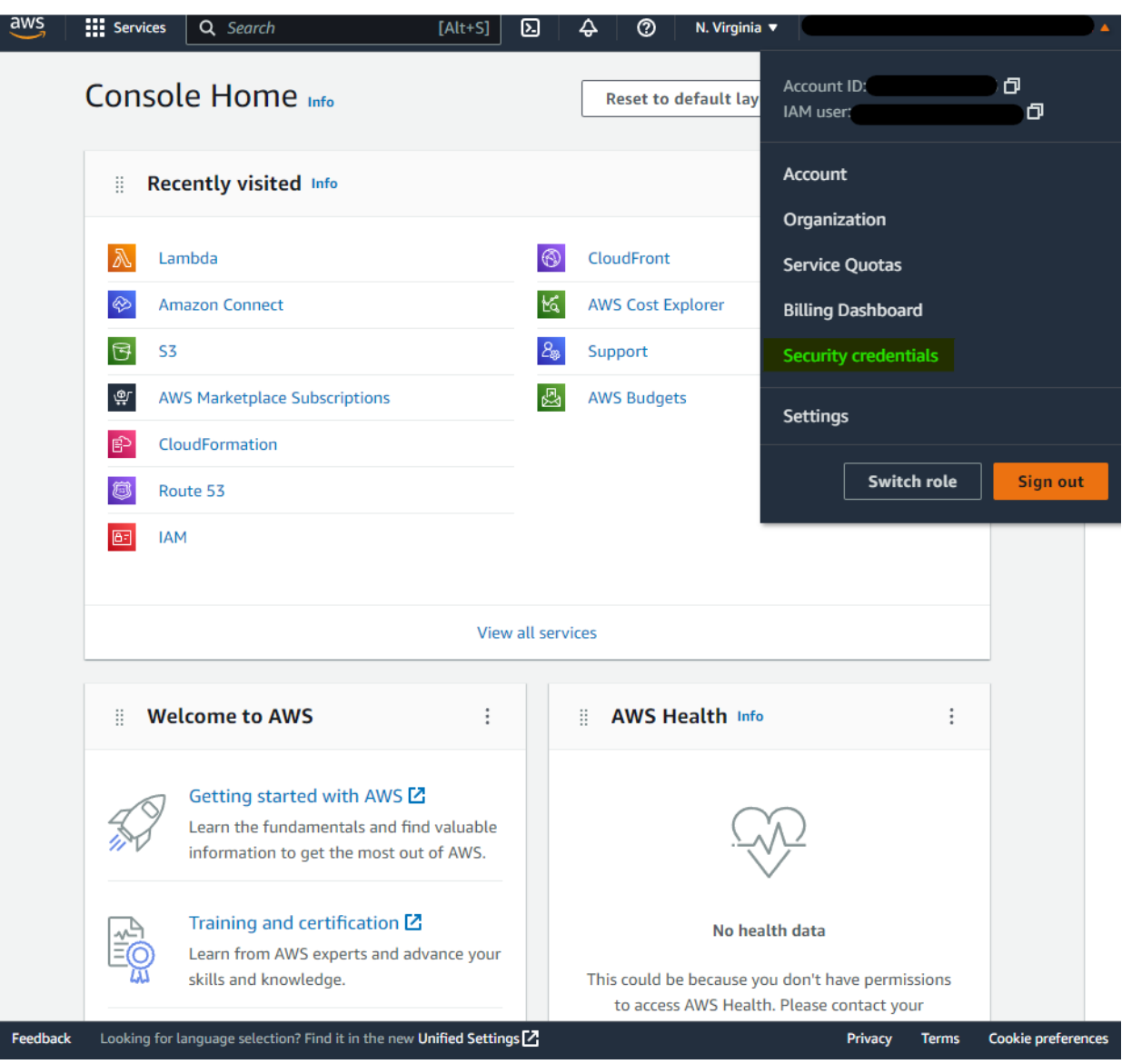

3. In the Security credential window, scroll down to the Access keys section and click on the Create Access Key button to create a new one.

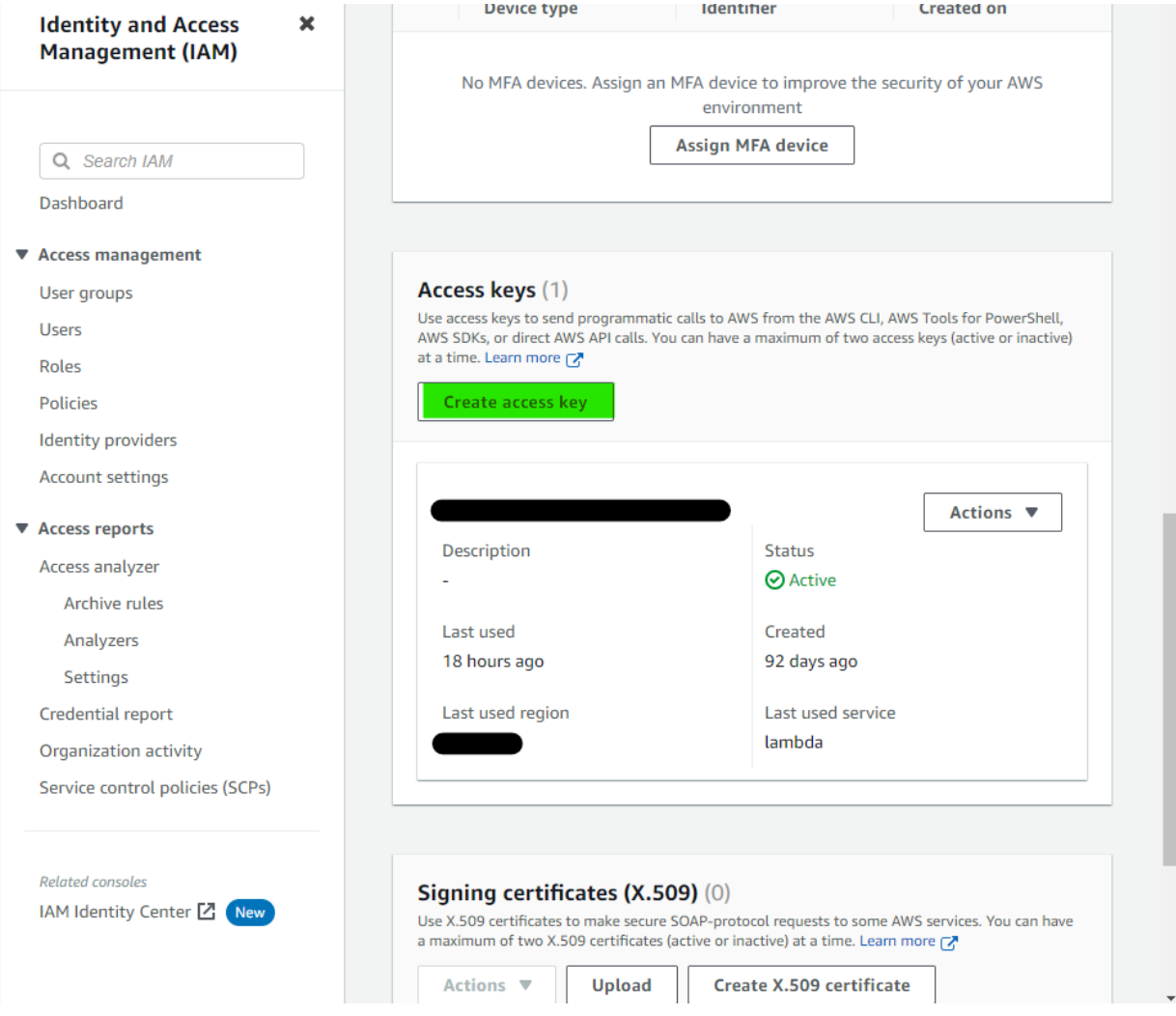

4. In the appearing list of options, select Third-party service and click on Next.

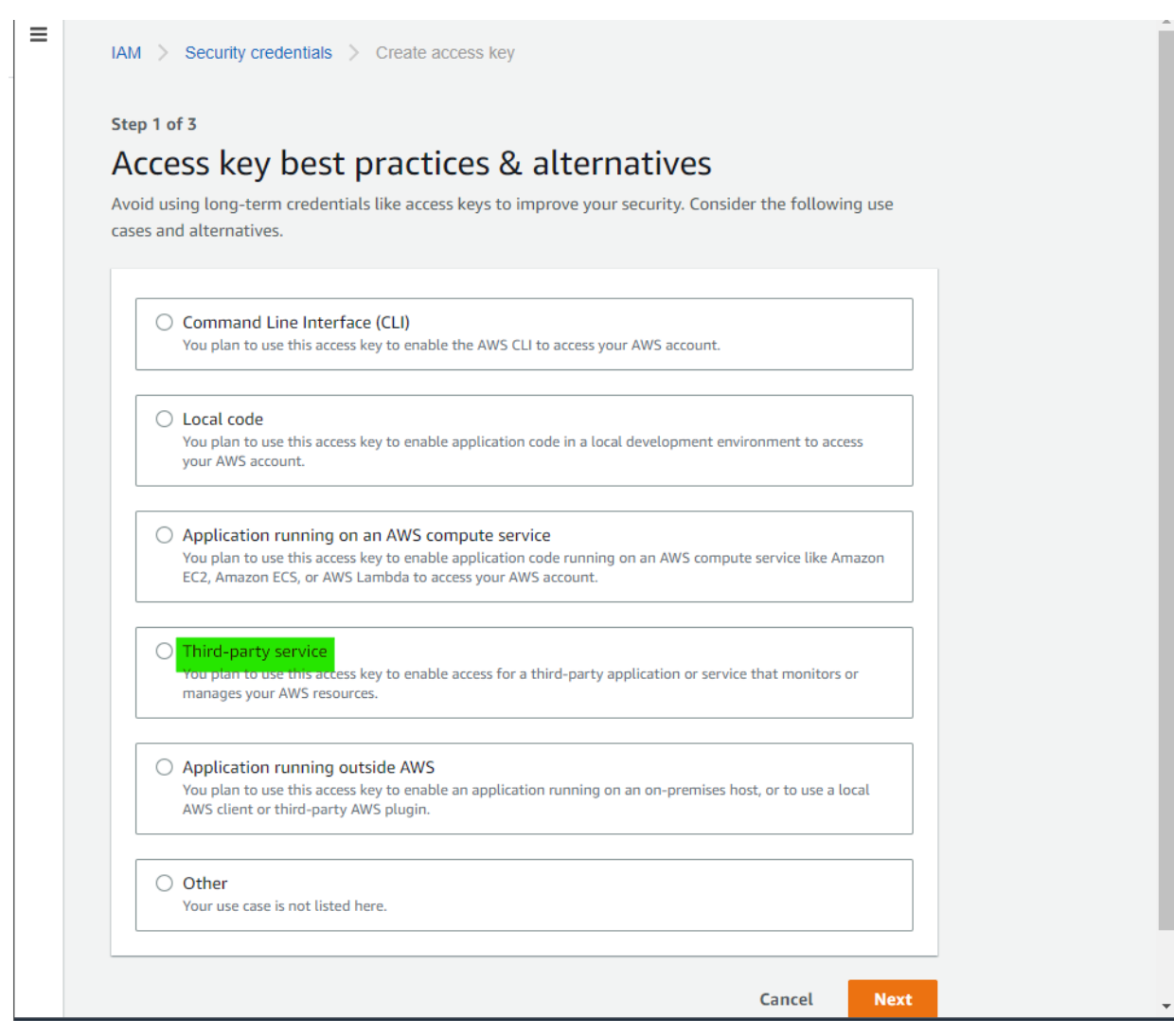

5. In the next window, provide a description tag. This is an optional step. Click on Create Access key to proceed.

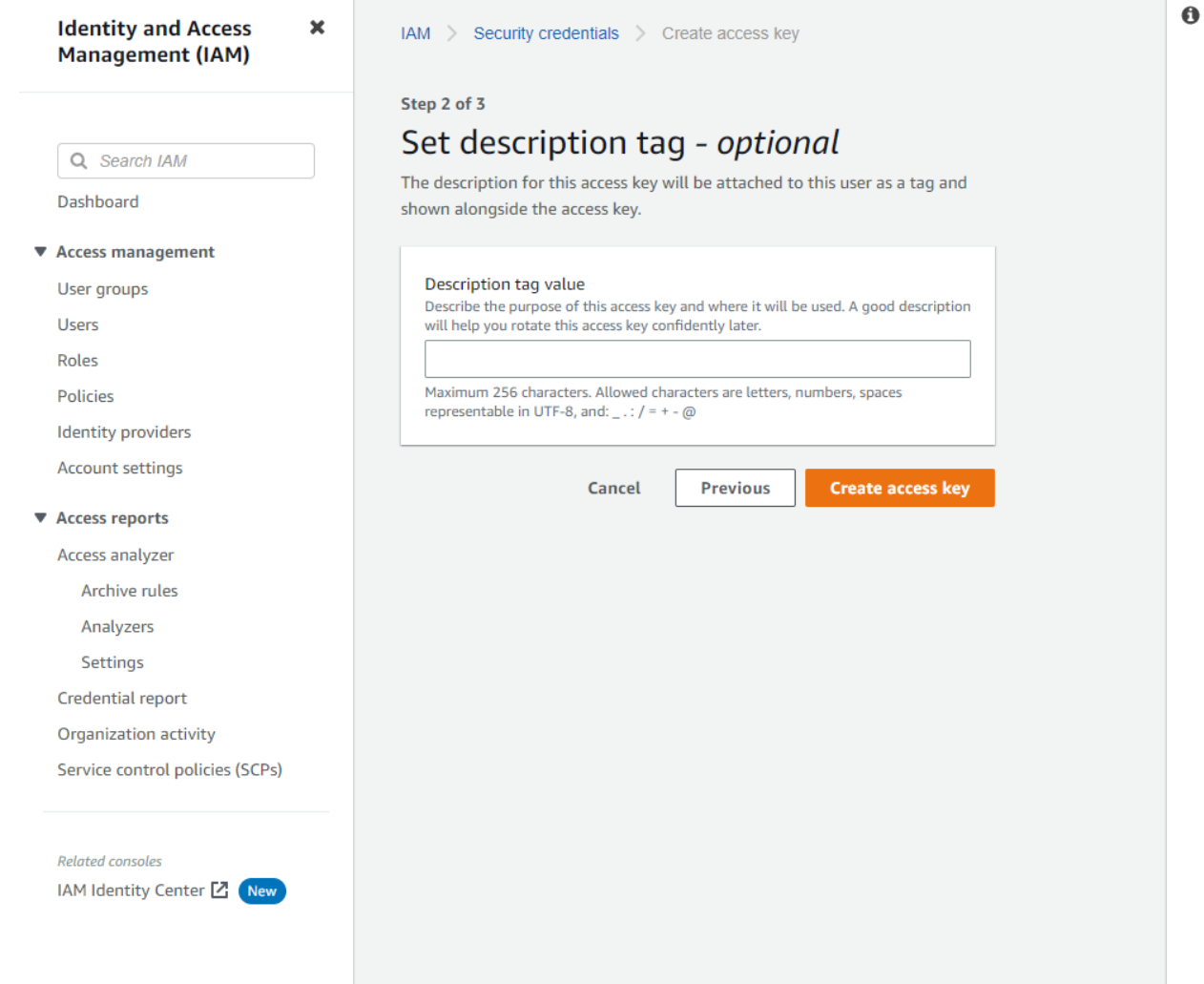

6. The Access Key ID and the Secret access key will be displayed. The credentials can also be downloaded as a CSV file by clicking on the Download .csv file button. Please make sure that the credentials are noted which will not be visible again once the Done button

#### is clicked.

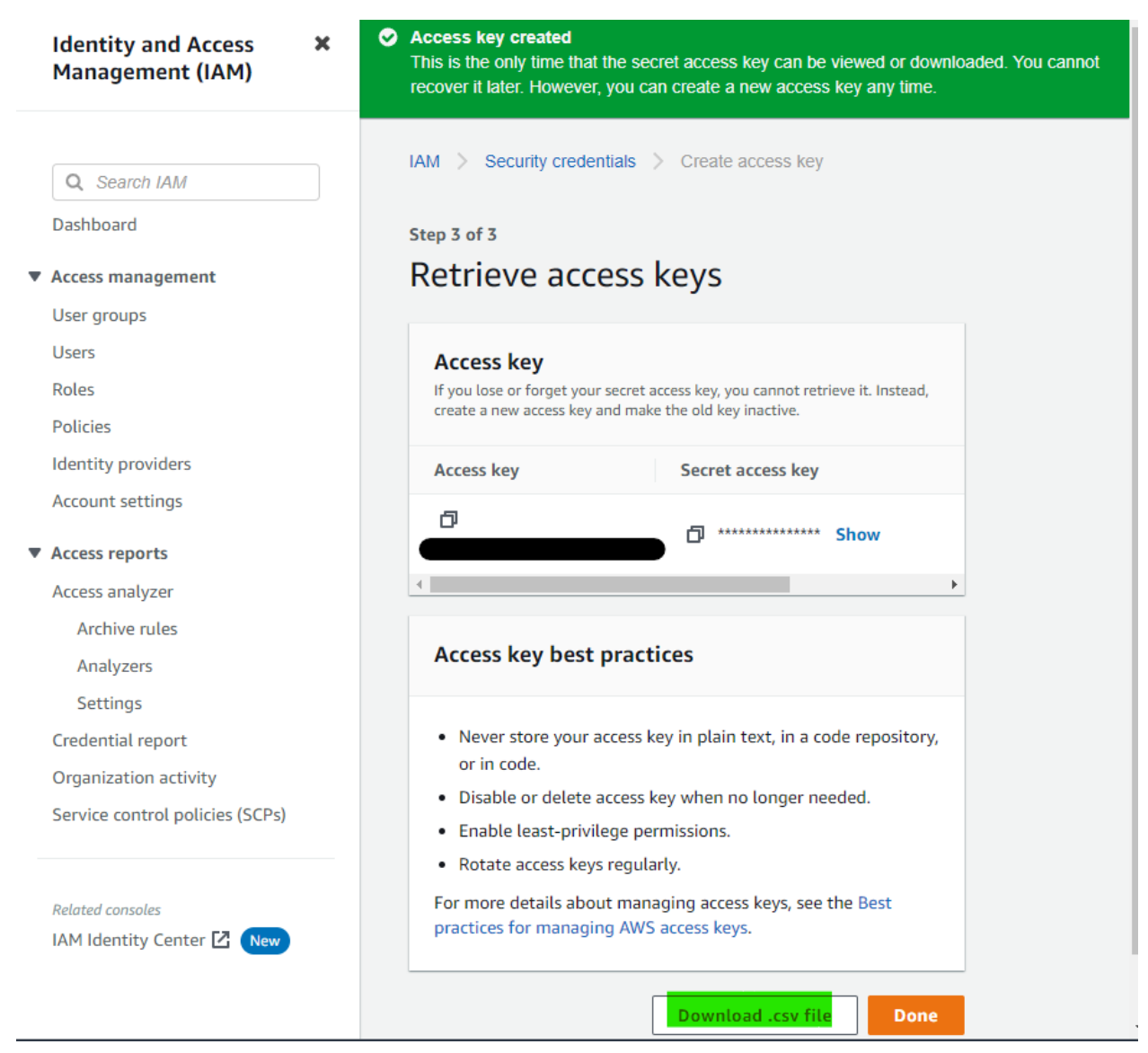

7. Make sure that the Access key is active.

#### Getting the Storage Bucket Name

1. Login to the AWS Console.

2. Select Amazon Connect. And the instances page will be opened, click on the instance.

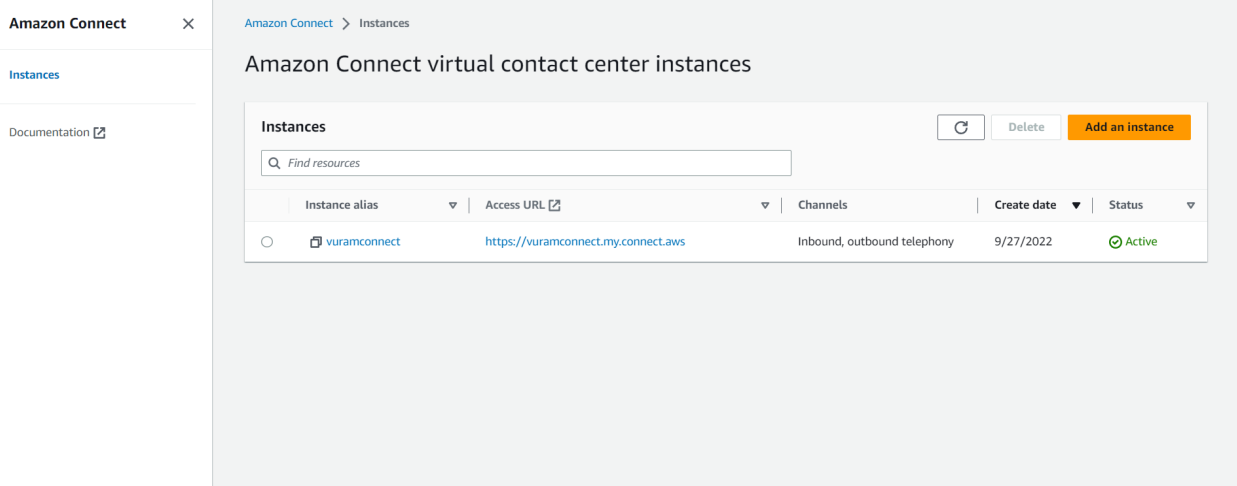

3. Select data storage and navigate to the Exported Reports section.

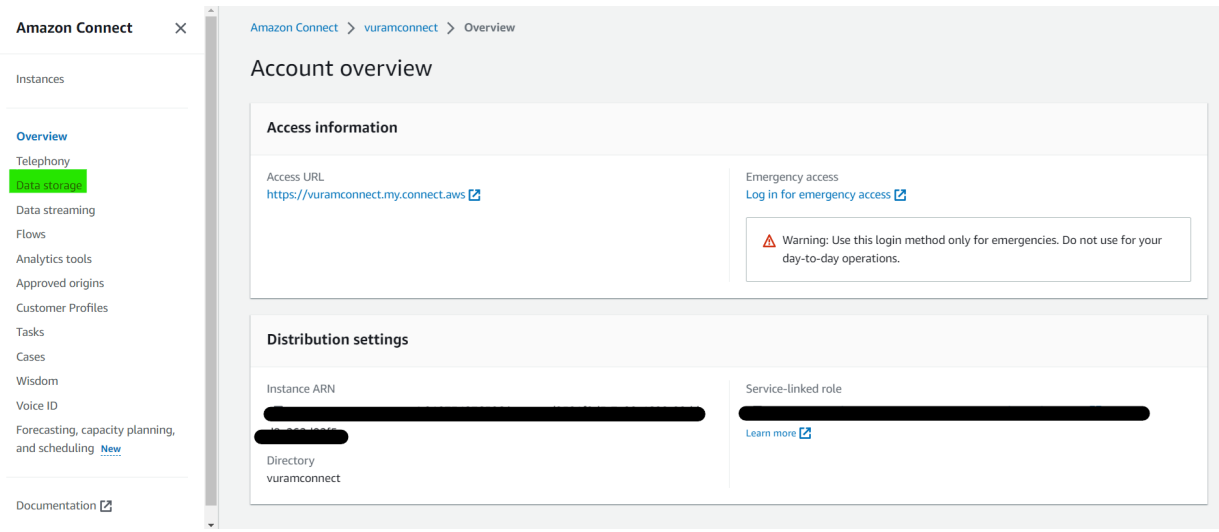

4. The part of the url before the first '/'(forward slash) is the bucket name. The folders can be retrieved by navigating to the S3 bucket.

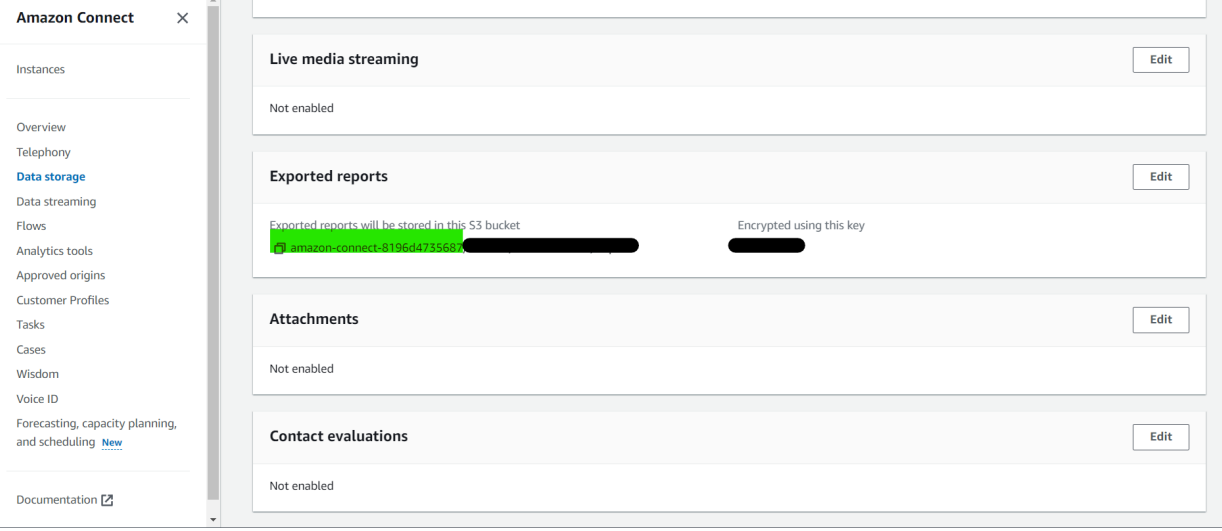

## Connected System

## **Connected System Properties**

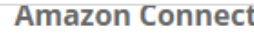

Authenticates the AWS account with the provided access keys and exposes client APIs to get the contact information stored in the S3 bucket configured in the Amazon Connect instance. Version: 1

Ă

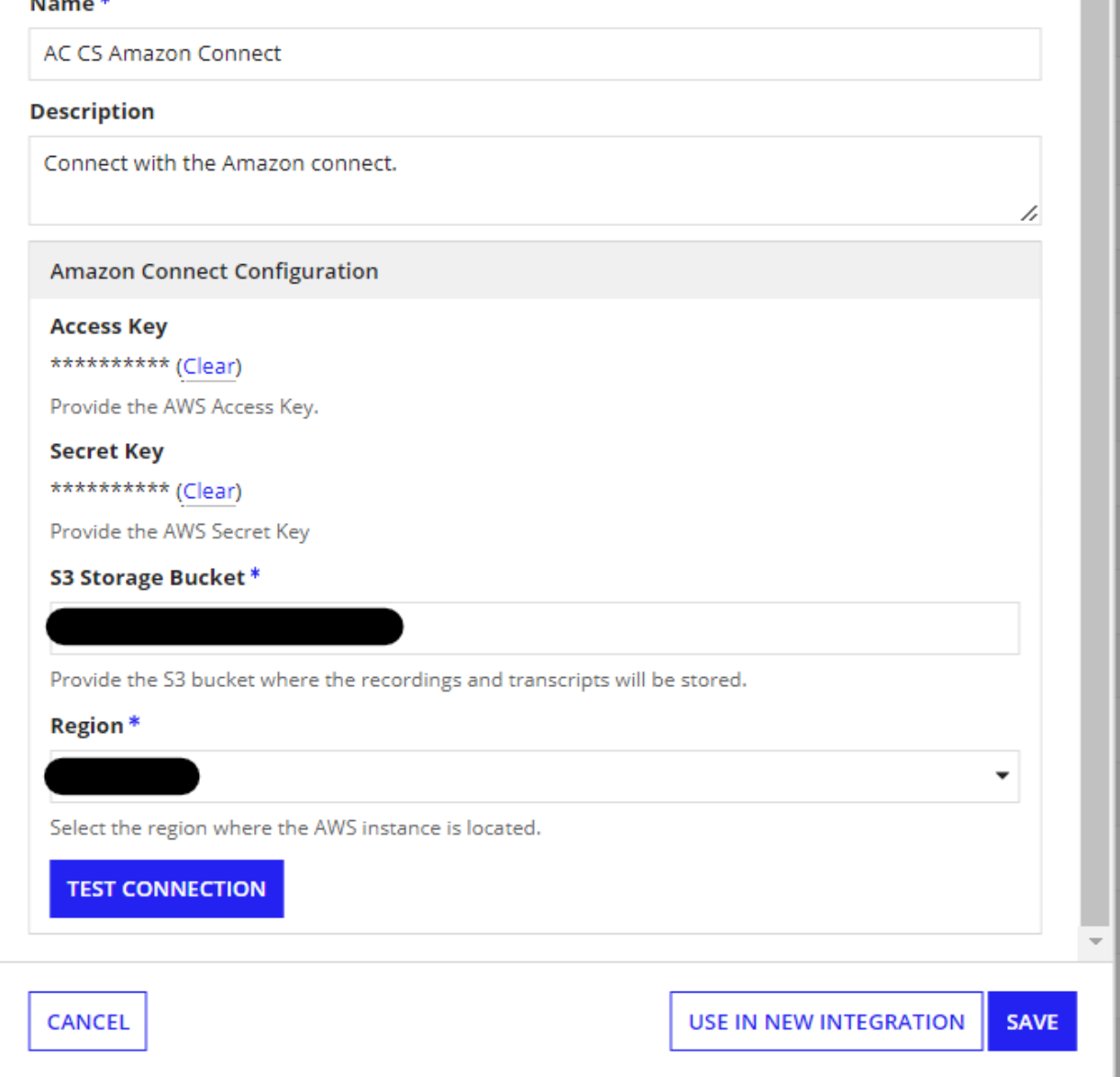

Provide the access key, secret key values generated from AWS Security Console. Use the S3 storage bucket name as obtained by the steps discussed in the previous section. Choose the region of your S3 instance from the list and press the Test Connection button to check whether the connection is established without any errors.

#### Available Integrations

- 1. Get Contact Report
- 2. Get Contact Analysis
- 3. Get Contact Recording

#### Get Contact Report

Retrieves the generated contact transcripts from the S3 storage location. Available only for chat contact types.

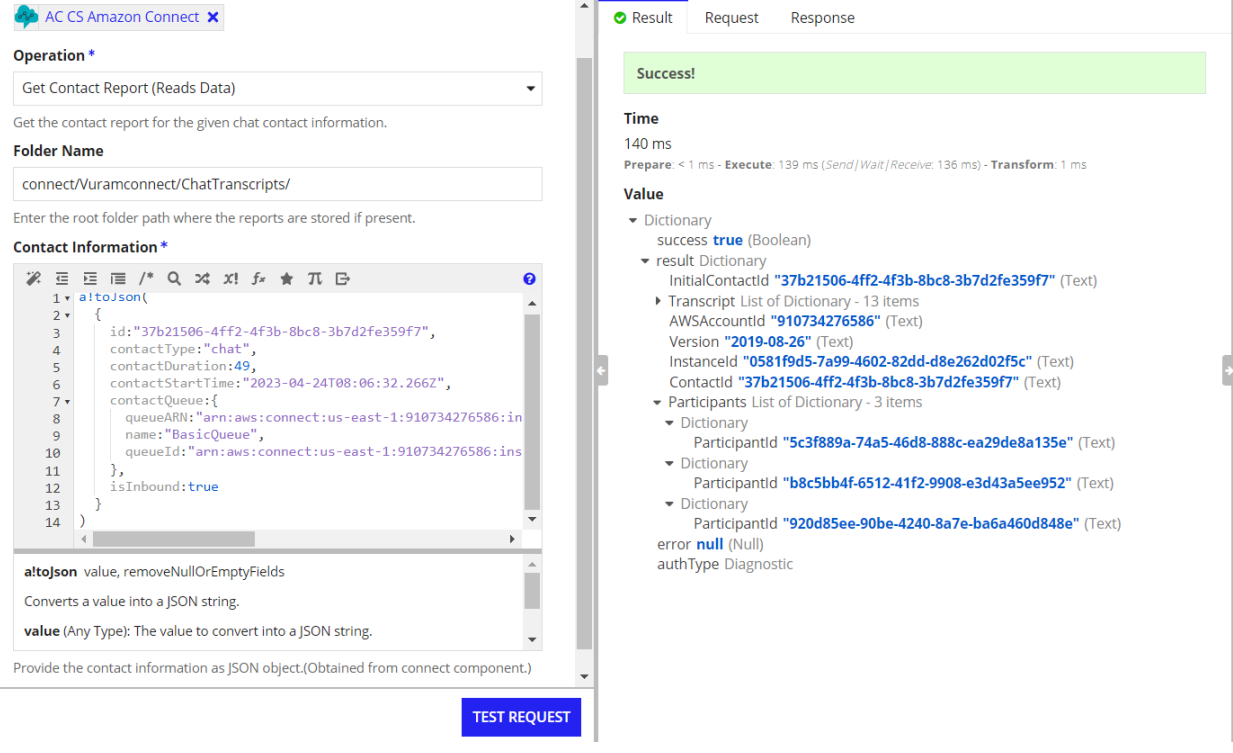

#### **Parameters**

- 1. **Folder Name** The S3 bucket URL substring where the contact reports are stored. (\*Required)
- 2. **Contact Information** The contact information dictionary as obtained from the onContactEnded save-into of the Amazon Connect Component. Must be provided as a JSON formatted string.

### Get Contact Analysis

Retrieves the generated contact analysis reports from the S3 storage location. Analysis reports are generated shortly after the contact ends and hence there will be delays. It supports both chat and voice contact types.

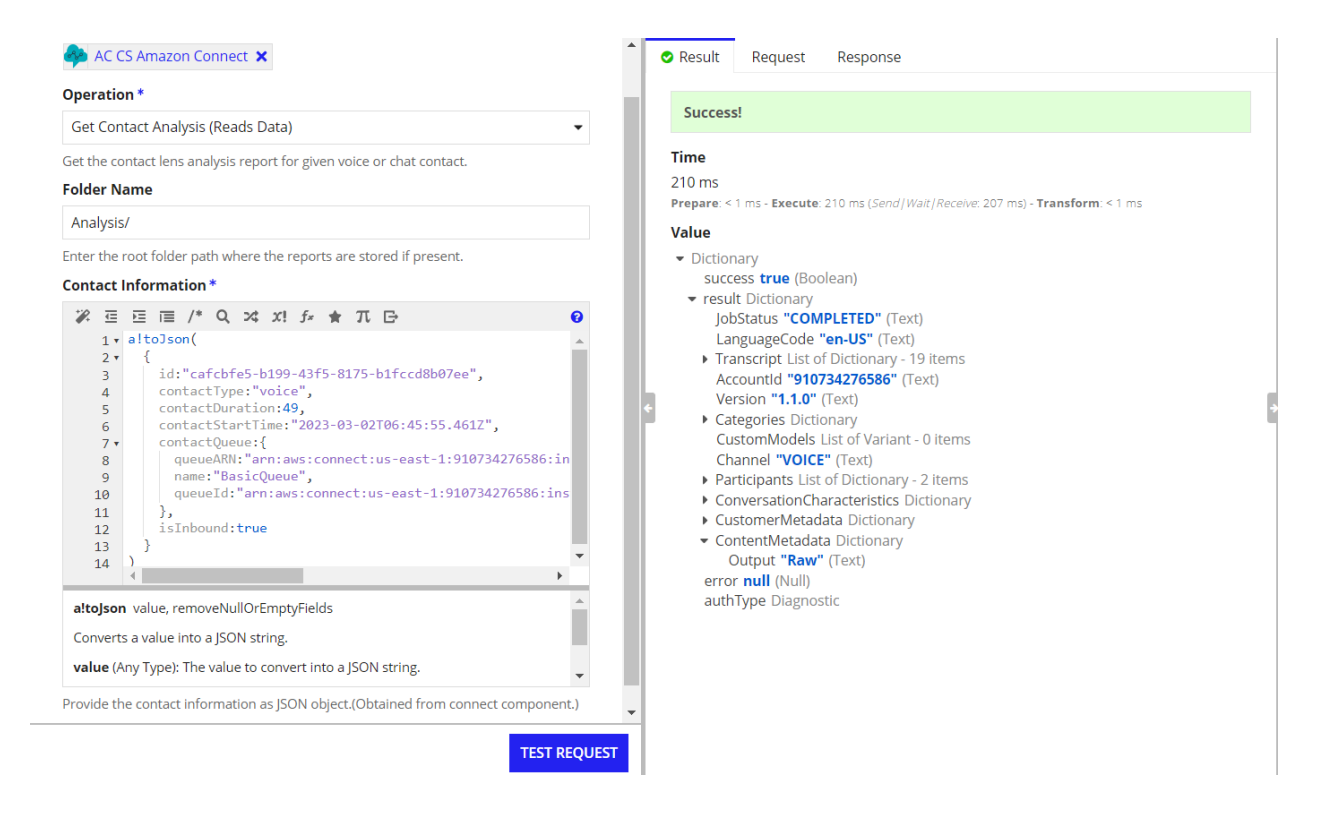

#### **Parameters**

- 1. **Folder Name** The S3 bucket URL substring where the contact reports are stored. (\*Required)
- 2. **Contact Information** The contact information dictionary as obtained from the onContactEnded save-into of the Amazon Connect Component. Must be provided as a JSON formatted string.

**Note: In order to enable contact analysis, Contact Lens feature must be enabled in the instance page of Amazon Connect in the AWS console.**

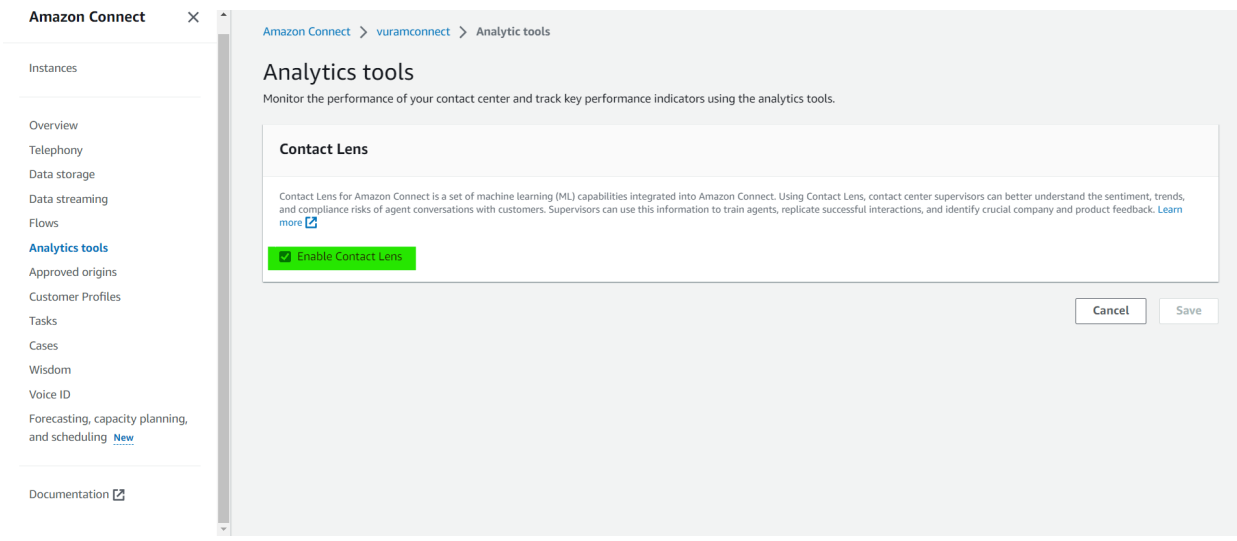

## Get Contact Recording

Retrieves the recording of the given voice contact from the S3 storage location and saves it to the specified Appian folder. Available only for voice contact type.

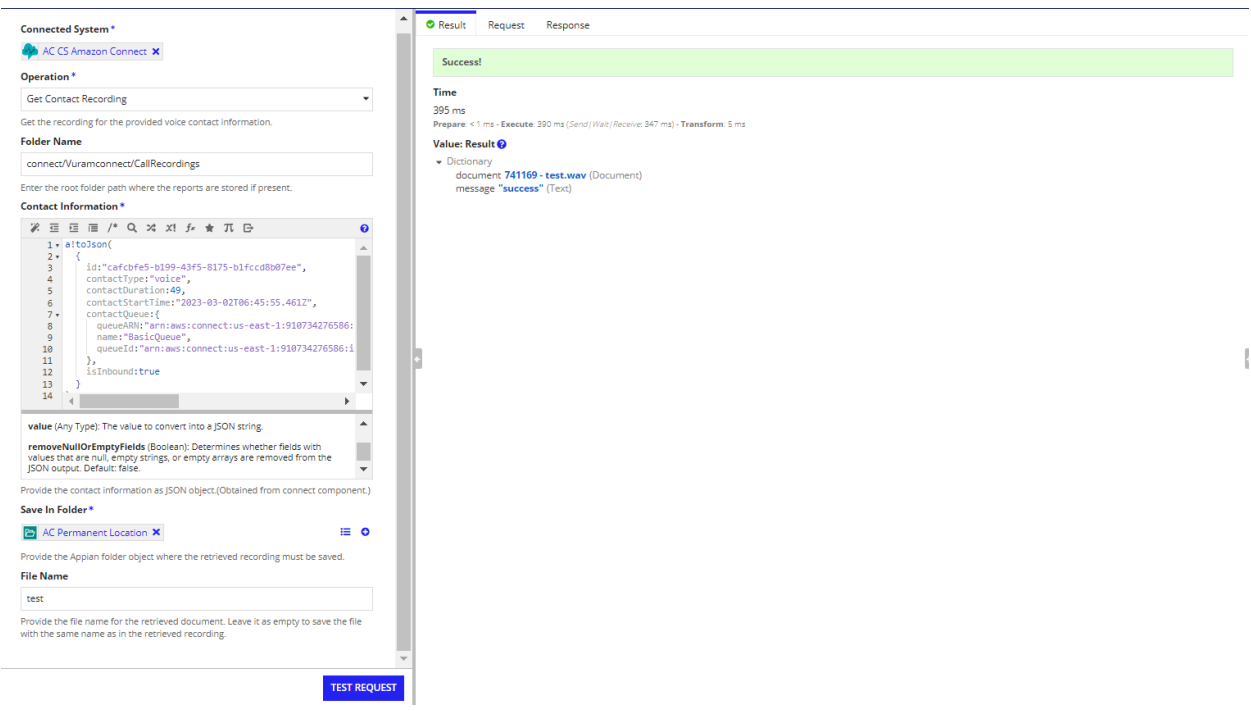

#### **Parameters**

- 1. **Folder Name** The S3 bucket URL substring where the contact reports are stored. (\*Required)
- 2. **Contact Information** The contact information dictionary as obtained from the onContactEnded save-into of the Amazon Connect Component. Must be provided as a JSON formatted string.
- 3. **Save In Folder** The Appian folder object where the retrieved recording must be saved.(\*Required)
- 4. **File Name** The name with which the retrieved recording has to be saved.(Optional)

**Note: The Amazon Connect Connected System plugin requires the Amazon Connect Component plugin to function.**

**Note: Amazon connect is available only in certain regions. Please refer to the [link](https://docs.aws.amazon.com/connect/latest/adminguide/what-is-amazon-connect.html) to know more.**